# Modelli dinamici (Problema 1) Corso di LSMC, a.a. 2017-2018

Vittorio Meini

### 1 Esercizio 1

L'esercizio si risolve risolvendo due modelli differenti (uno prima e uno dopo l'apertura del paracadute) e "incollandoli".

#### 1.1 Gli script

Lo script che realizza la sperimentazione 'e il seguente

```
k=[16.4,180];
m=90;
g=9.8;
h=0.01;
odefun1=@(x,y) [y(2),-(k(1)/m)*y(2)-g];y0=[1200,0];
slot1=[0,15];
[x1,y1] = RK4(odefun1,slot1,y0,h);
s=y1(1,:)(length(y1(1,:)));
v=y1(2,:)(length(y1(2,:)));
odefun2=\mathbb{Q}(x,y) [y(2),-(k(2)/m)*y(2)-g];
y0=[s,v];slot2=[15,120];
[x2,y2]=RK4(odefun2,slot2,y0,h);
x=[x1, x2];y=zeros(2,length(y1(1,:))+length(y2(1,:)));
y(1,:)=[y1(1,:),y2(1,:)];
y(2,:)=[y1(2,:),y2(2,:)];
\text{subplot}(2,1,1)plot(x,y(1,:))legend('Spostamento')
subplot(2,1,2)
plot(x,y(2,:))legend('Velocita')
```
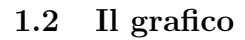

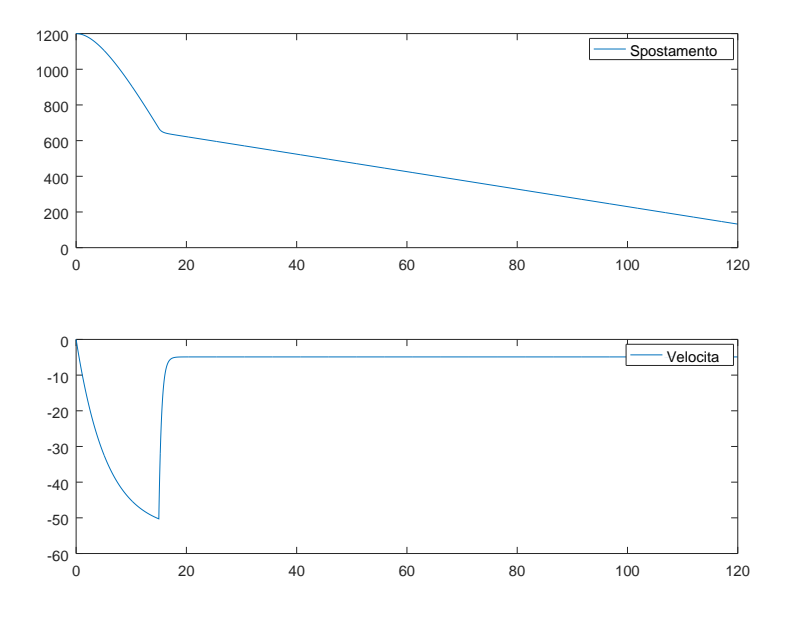

Scelgo $x_{max} = 120$ e la velocità finale vale $\texttt{-4.9}$ 

# 2 Esercizio 2

### 2.1 Lo script

Lo script che realizza la sperimentazione è il seguente

```
g=9.8;
l=2;
odefun=Q(x,y) [y(2),-(g/1)*sin(y(1))];
slot=[0,10];
y0=[pi/6,0];
[x,y] =ode45(odefun,slot,y0);
\texttt{plot}(x,y(:,1),\text{'r'})hold on
\texttt{plot(x,y(:,2), 'b')}
```
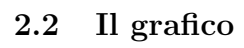

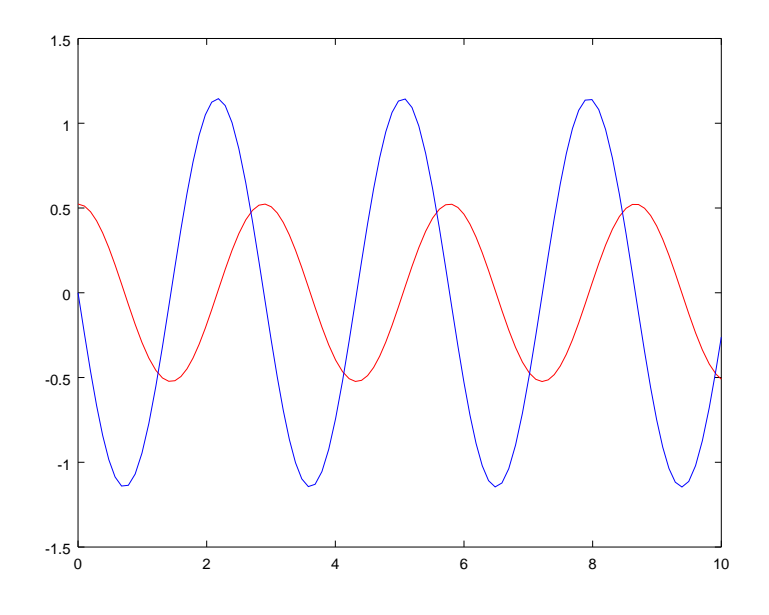

# 3 Esercizio 3

### 3.1 Lo script

Lo script che realizza la sperimentazione è il seguente

```
g=9.8;
l=2;
\texttt{odefun}=\mathbb{Q}(x,y) \ \left[y(2),-(g/1)*(y(1))\right];slot=[0,10];
y0=[pi/6,0];
[x,y] =ode45(odefun,slot,y0);
\texttt{plot(x,y(:,1), 'r')}hold on
\texttt{plot(x,y(:,2), 'b')}
```
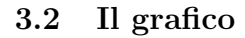

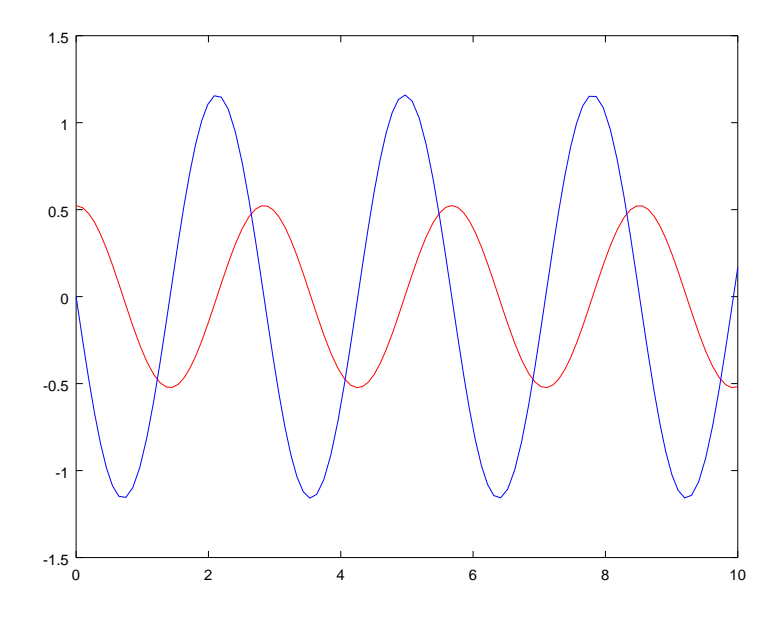

Si nota che l'approssimazione è ottima, anche se l'ultimo grafico riportato è leggermente spostato verso sinistra rispetto a quello del secondo esercizio

### 4 Esercizio 4

#### 4.1 Lo script

Lo script che realizza la sperimentazione è il seguente

```
l=input('Scegliere fra: oscillatore libero non smorzato (digitare 0),
 oscillatore libero sottosmorzato (1), oscillatore libero sovrasmorzato (2),
 oscillatore forzato smorzato (3) ');
if l==0
m=1;
h=10;
k=0;
f=0;y0=[1,0];
slot=[0,60];
end
if l==1
m=1;
h=10;
k=0.5;f=0;
y0=[1,0];
slot=[0,60];
end
if l==2
m=1;
h=10;
k=10;
f=0;y0=[1,0];
slot=[0,60];
end
if l==3
m=2;
h=10;
k=0.75;
f=25;
y0=[2,0];
slot=[0,60];
end
odefun=@(x,y) [y(2),(-h*y(1)-k*y(2)+f)/m];
[x,y]=ode45(odefun,slot,y0);
subplot(2,1,1)plot(x,y(:,1), 'r')legend('Spostamento')
```
subplot(2,1,2) plot(x,y(:,2),'b') legend('velocita')

## 4.2 I grafici

A seguire i grafici delle sperimentazioni.

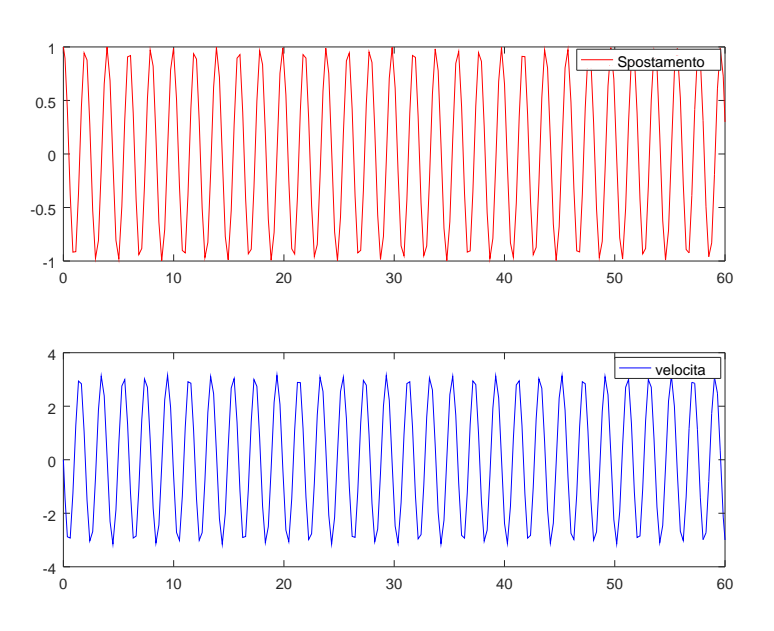

Figure 1: Oscillatore libero non smorzato

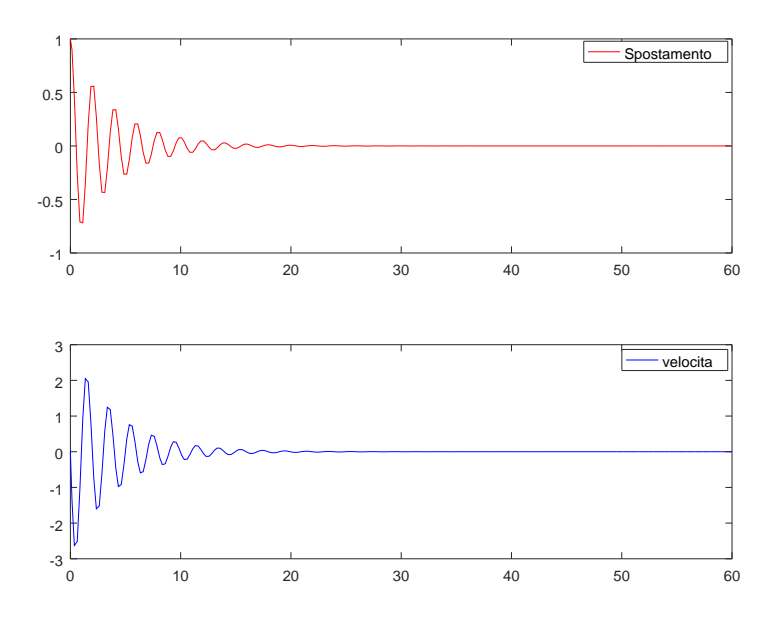

Figure 2: Oscillatore libero sottosmorzato

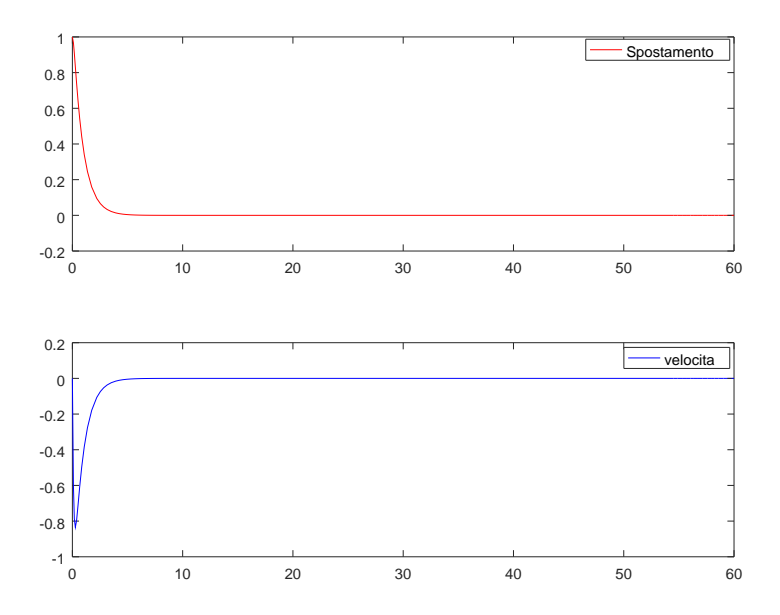

Figure 3: Oscillatore libero sovrasmorzato

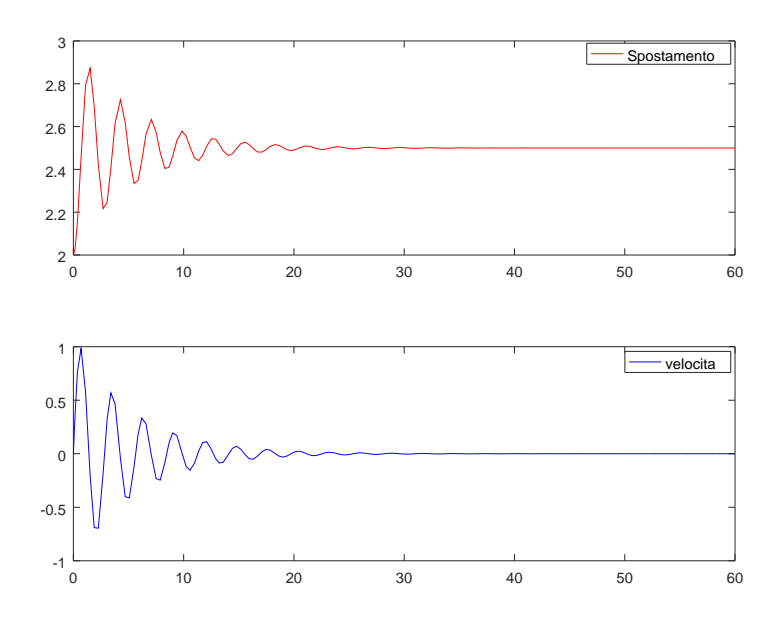

Figure 4: Oscillatore forzato smorzato